# **MEMO 1 : Checklist du matériel de terrain**

Chaque matin vous devez emporter :

- Tablette
- GPS
- Batterie portable / powerbank
- 2 piles rechargées de rechange pour le GPS
- 15 notes d'informations
- 30 consentements
- 15 fiches d'autopsies verbales
- Cahier des erreurs
- Cahier
- Stylo

Dans chacune des voitures, il y aura une réserve de fiches d'autopsie verbale, de notes d'information et de consentements éclairés, afin que vous puissiez recharger votre propre réserve.

## **MEMO 2 : Déroulement de la visite dans un carré**

- 0 Avant de rentrer dans le carré, regardez sur la tablette la taille et l'organisation du ménage
- 1 Salutations
- 2 Identifiez le **chef de carré** ou son représentant, et expliquez la raison de votre venue.

### 3 – **En 2023 :**

 **Consentement** seulement pour les **nouveaux carrés OU** si le **chef de carré** a changé.

- Cherchez 1 témoin si votre interlocuteur ne lit pas le français
- Expliquez l'enquête
- Faites lire à votre interlocuteur (ou à son témoin) la note d'information, ou lisez-lui cette note, ou traduisez-lui cette note devant le témoin
- Remplissez la fiche de consentement en 2 exemplaires : NOM de la personne qui signe, son **STATUT** dans le carré, village, hameau, numéro du **CARRE** (exemple : *VDD000798* )
- Faites signer le consentement en 2 exemplaires
- Faites signer les 2 exemplaires au témoin-traducteur s'il y en a un, indiquez son nom
- Ecrivez votre nom et signez vous-mêmes les 2 exemplaires,
- Laissez 1 exemplaire de la note et 1 exemplaire du consentement au répondant
- Conservez 1 exemplaire du consentement signé

#### **Si le consentement n'est pas signé, vous ne devez pas poursuivre l'enquête dans ce carré.**

- 4 Confirmez ou identifiez le **répondant** et installez-vous avec lui
- 5 Prenez le **point GPS de chaque carré** (à 3 ou 4 mètres devant la porte du bâtiment où dort le chef)
	- Allumez la tablette et le GPS
	- Sélectionnezle carré et copiezle waypoint du GPS dansle questionnaire **Créer Visite** (pour les carrés présents dans la tablette) ou **Nouveau Carré**
	- Eteignez le GPS
- 6 Choisissez la première personne de la liste (chef habituellement)
	- Si c'est le carré du chef de village : remplissez d'abord le formulaire Suivi Info Village
	- Remplissez ET enregistrez les formulaires pour la 1ère personne
		- o **Lien chef**
		- o **Suivi scolaire** si c'est un enfant de 2 à 18 ans ou si elle étudiait en 2021
		- o **TOUS les formulaires événements** concernant cette personne
	- Choisissez la deuxième personne de la liste ( $1<sup>ère</sup>$ épouse du chef habituellement)
		- Remplissez ET enregistrez les formulaires pour la 2ème personne
			- o **Lien chef**
			- o **Suivi scolaire** si c'est un enfant de 2 à 18 ans ou si elleÒ étudiait en 2021
			- o **TOUS les formulaires événements** concernant cette personne

………………… et ainsi de suite …………………………..

#### **A LA FIN : « Est-ce que tout le monde a été appelé ? Il n'y a personne d'autre ? »**

Faire un formulaire **Arrivée** pour chaque nouvelle personne, ainsi que les événements lui correspondant.

## **MEMO 3 : Création d'un nouveau carré**

## **ORDRE des formulaires**

- 1 **Nouveau carré** (= création du lieu)
- 2 **Créer Visite**
- *3 (Arrivée éventuelle du père ou de la mère du chef )*
- 4 **Arrivée** du chef
- 5 **Carré** (= création du groupe de personnes)
- 6 **Lien Chef** pour le chef *(et éventuellement son père ou sa mère)*
- 7 Pour chaque membre du ménage :
	- **Arrivée**
	- **Lien Chef**
- 8 Pour le chef et chaque membre du ménage, procédez à l'enquête habituelle :
	- **Suivi scolaire** quand le formulaire est proposé
	- tous les **événements**

Pour les personnes qui viennent d'arriver, des événements ont eu lieu …

**AVANT** leur installation dans la zone  $\rightarrow$  à enregistrer dans **Arrivée** – option

externe (histoire matrimoniale, histoire génésique, histoire scolaire)

- **APRES** leur installation dans la zone à à enregistrer dans les **formulaires événements**.

## **Division d'un carré** *A* **en plusieurs carrés** *B1 + B2* **+ etc :**

- Vous êtes dans un nouveau carré *Bn* : utilisez **Arrivée** option **interne** pour chercher les personnes dans le carré A.
- Vous êtes dans le carré d'origine *A* : utilisez **Départ** pour les personnes qui vont en **B2**. **Notez** la liste de ces personnes sur le cahier pour ensuite créer le carré *B2*.

Attention : si vous êtes dans un carré A où il y avait 20 personnes et 16 sont partis en B2. Il vaut mieux créer un carré B1 avec les 4 personnes qui ne sont pas parties, que faire bouger 16 personnes. Donc vous créez B1 avec le point GPS de A (là où vous êtes) et vous faites les arrivées des 4 personnes dans B1.

Quand vous irez en B2, vous reprendrez l'ancien carré A, mettrez le point GPS de B2 et ferez le changement de chef.

## **MEMO 4 : Promesse - Mariage – Rupture**

**Promesse - Mariage – Rupture** posé aux femmes permet d'enregistrer les informations d'un événement de type mariage ou promesse d'union / divorce ou rupture de promesse d'union. **Promesse - Mariage – Rupture** posé aux hommes permet d'enregistrer qu'un de ces événements a eu lieu.

# *Cas 1 : L'enquêteur apprend le mariage d'une femme*

**1/ conjoint résident** (ou parti depuis peu) : trouver le conjoint grâce à **l'outil de recherche** à **Promesse - Mariage – Rupture** avec lui

**2/ aucune information** sur le conjoint :

à **Promesse - Mariage – Rupture** avec *IndividuHomme* du carré EXTERNE de Etchwar

- **3/ Conjoint externe ayant rejoint le ménage de son épouse** :
	- o **Arrivée** option **externe**. Raison = *Mariage – divorce.*
	- o **Promesse - Mariage – Rupture**
- **4/ informations partielles sur le conjoint**.
	- o **Arrivée** option **externe**. Raison = *Mariage – déplacement fictif.* Utilisez *Information supplémentaire* ou le cahier si besoin.
	- o **Promesse - Mariage – Rupture Départ** du conjoint pour le carré EXTERNE de Etchwar

**Après le mariage**, en général, **Départ** de la femme vers le carré du mari.

## *Cas 2 : L'enquêteur apprend le mariage d'un homme*

- **conjointe résidente** (ou partie depuis peu) **qui a rejoint le carré**
	- o **Arrivée** *– option interne (la trouver* grâce à **l'outil de recherche***)*
	- o **Promesse - Mariage – Rupture**
- **conjointe résidente** (ou partie depuis peu) **qui n'a pas rejoint le carré** C'est le cas de la plupart des **promesses d'union.** 
	- o **Arrivée** *– option interne -* Raison = *Mariage ou Promesse Union déplacement fictif*
	- o **Promesse - Mariage – Rupture**
	- o **Départ** vers son carré *-* Raison = *Mariage ou Promesse Union déplacement fictif.*
- **conjointe hors zone** qui a rejoint le carré :
	- o **Arrivée** *– option externe* pour elle et tous ceux qui l'accompagnent
	- o **Promesse - Mariage – Rupture**
- **Aucune information sur la conjointe qui n'a pas rejoint**
	- o **Arrivée** *– option externe -* Raison = *Mariage ou Promesse Union – déplacement fictif.*
	- o **Promesse - Mariage – Rupture**
	- o **Départ** *-* Raison = *Mariage ou Promesse Union - déplacement fictif.*

ATTENTION : une même personne peut avoir eu plusieurs événements de type **Promesse - Mariage – Rupture** depuis le dernier passage.

## **MEMO 5 : Mort du chef de carré**

- En premier : remplir l'entête du formulaire d'**Autopsie Verbale**
- Si le nouveau chef est dans la liste des résidents, faire
	- o **Décès** ancien chef
- Si le nouveau chef n'est pas dans la liste des résidents, faire
	- o **Arrivée** du nouveau chef
	- o **Décès** ancien chef
- Si le chef vivait seul, faire
	- o **Décès** ancien chef
	- o **Si** une nouvelle famille habite le carré, faire **Nouveau Carré**

## **MEMO 5 bis : Départ du chef de carré**

Une fois le chef parti, on ne peut plus accéder au formulaire de succession.

Il faut donc faire dans l'ordre :

- o **Changer chef de carré**
- o **Départ** de l'ancien chef

## **MEMO 6 : Conventions**

## **Age** auquel poser le **formulaire**

- promesse d'union fille : à partir de 10 ans **Mariage-Promesse-Rupture**
- promesse d'union garçon : à partir de **15 ans Mariage-Promesse-Rupture** grossesse et issue de grossesse : **de 12 à 54 ans. Etat** et **Issue de grossesse**

# **Age** auquel poser les **questions** du formulaire **Suivi scolaire**

- **diplôme** : à partir de **10 ans**
- **daara** : de **3** à **13 ans**

**Carré EXTERNE** pour les individus inconnus ou les personnes hors zone Commune = Bandafassi / Village = **Etchwar** / Hameau = **Etchwar** / Nom du carré = **EXTERNE**

## **Point GPS**

Prendre le point du carré à environ 3 - 4 mètres devant la porte du bâtiment où dort le chef.

# **Père d'un enfant**

- si la mère est mariée
	- $\rightarrow$  père de l'enfant = mari / patronyme enfant = patronyme mari
- si la mère est en promesse d'union
	- $\rightarrow$  père de l'enfant = promis / patronyme enfant = patronyme promis

## **Issues de grossesses**

- naissance vivante = l'enfant a donné un signe de vie (crié, respiré...), même s'il n'a vécu que quelques minutes
- enfant mort-né = plus de 6 mois de gestation mais aucun signe de vie
- fausse couche = avortement = délivrance avant 6 mois de gestation

## **Dates EXACTES conventionnelles**

- promesse d'union : 15/03/2022
- rupture de promesse d'union : 01/07/2022
- date de mariage = date où la femme rejoint en général

## **DATES de naissance approximatives** pour les personnes **Arrivée**s

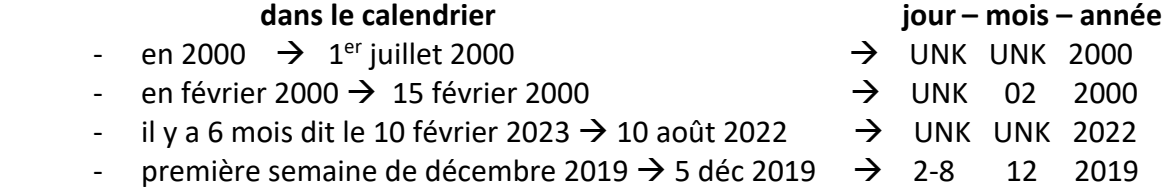

### **MEMO 7 : Trucs et astuces**

### **Autopsies verbales**

En cas de **DECES :** remplissez l'en-tête de l'Autopsie Verbale **AVANT** d'enregistrer le formulaire !

## **ARRIVEE**

Une **personne partie** en migration n'est plus dans la liste des résidents du carré. Mais elle peut être accessible par l'**outil de recherche**.

**TOUJOURS vérifier si une Arrivée Interne est possible** avant de faire une Arrivée Externe.

#### **ERREUR**

Si vous avez mal rempli un formulaire : remplissez en un second et notez **CORRECTION** dans le champ *Information supplémentaire*. Pour les cas compliqués : cahier des erreurs.

### **EVENEMENTS ANCIENS non enregistrés**

Si on vous signale un événement ancien, il faut savoir s'il a eu lieu dans la zone ou en dehors. Si c'est dans la zone, il faut toujours **rattraper l'événement avec le formulaire qu'on aurait dû utiliser à l'époque** des faits.

*Exemple :* En 2023, un enquêteur arrive dans un carré et trouve un enfant résident, né en 2015 et qui n'est pas dans la liste.

Si la mère était résidente quand l'enfant est né  $\rightarrow$  Formulaire : **Issue de grossesse** Si l'enfant est arrivé par migration avec la mère à Formulaire : **Arrivée**

## **GAGNER du temps**

Quand vous ouvrez un formulaire, la liste de toutes les questions apparaît, vous pouvez **cliquer directement sur la première question** que vous souhaitez poser ou sur la première question obligatoire.

Par exemple pour le formulaire **Créer Visite**, vous pouvez appuyer directement sur la question « La carré est-il habité ? »

## **Outil de recherche des individus**

L'outil de recherche se met **automatiquement dansle carré visité**. C'est très pratique pour les retours des anciens résidents par Arrivée interne.

Si vous voulez **chercher un individu par son nom ou prénom** au niveau d'un village vous pouvez supprimer avec la flèche  $\leftarrow$  ce qui est rempli aux niveaux du hameau et du carré, remplir le nom ou le prénom et le sexe puis cliquer sur « Rechercher ».

C'est très utile **quand la personne porte un nom ou un prénom rare**.

Vous pouvez donc **chercher au niveau géographique que vous souhaitez** (commune, village, hameau ou carré).

# **MEMO 8 : Autres formulaires**

Tous les formulaires sont accessibles en cliquant sur **Autres formulaires** en haut à droite de l'écran.

Vous devez utiliser ce bouton pour accéder à **info\_village\_miseajour**si vous interrogez un chef de village.

Vous aurez besoin de récupérer des formulaires non proposés directement par la tablette s'il y a des erreurs dans la base de données, notamment ceux pour les femmes et scolarité.

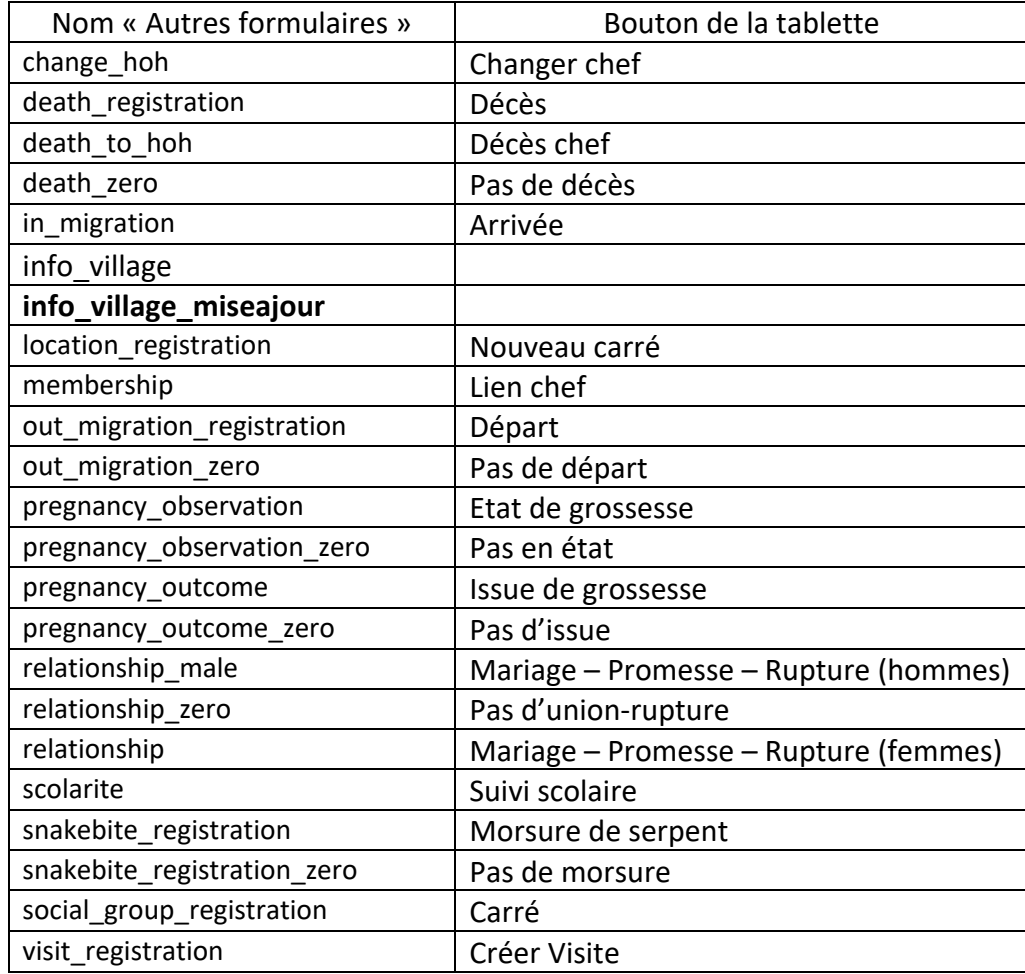